Metodický manuál pro nástroje, zdroje a aplikace využitelných v oborové výuce

## **TABLETY DO ŠKOL**

**– POMŮCKA PRO PEDAGOGA VE SVĚTĚ DIGITÁLNÍHO VZDĚLÁVÁNÍ**

## **Metodický manuál**

## **ČLOVĚK A JEHO SVĚT**

**6 – 10 let**

**nástroje zdroje**

**aplikace**

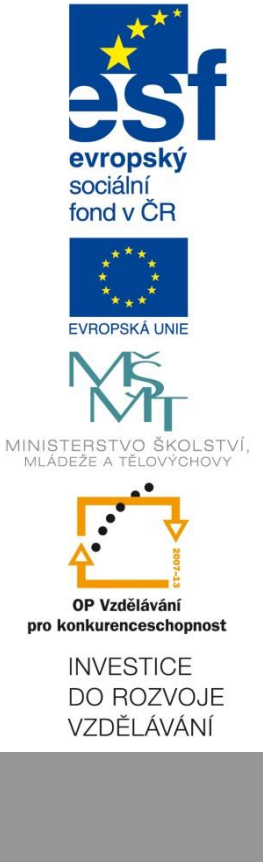

**Ivana Hrubá Eliášová** 

**duben 2015**

Název projektu: Tablety do škol - pomůcka pro pedagoga ve světě digitálního vzdělávání Registrační číslo projektu: CZ.1.07/1.3.00/51.0002

Tento produkt je spolufinancován z Evropského sociálního fondu a státního rozpočtu České republiky.

#### **Toto dílo je licencováno pod licencí Creative Commons.**

[Uveďte autora – Neužívejte komerčně – Zachovejte licenci].

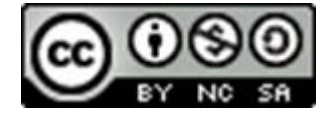

# <span id="page-2-0"></span>Obsah

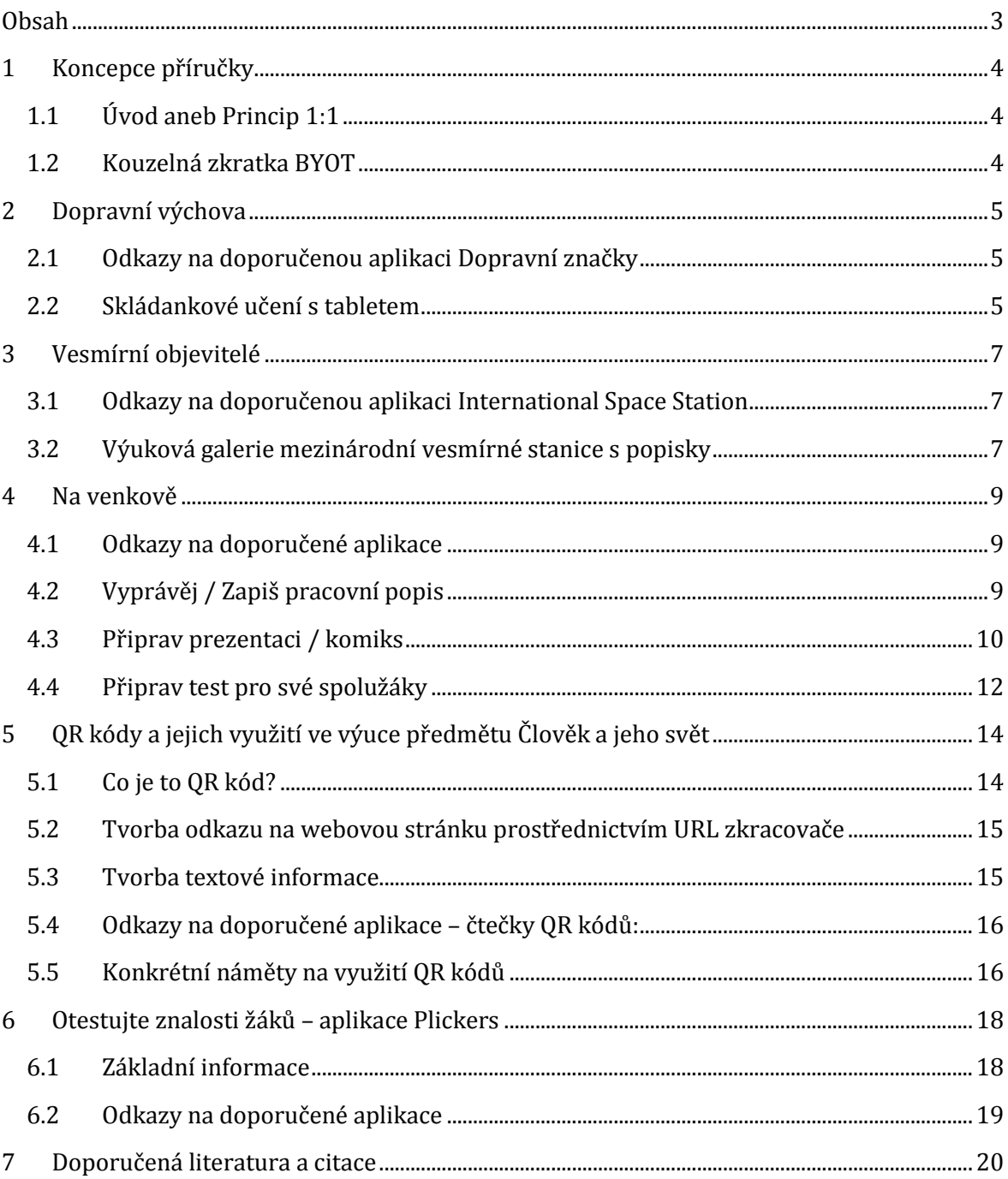

## <span id="page-3-0"></span>**1 Koncepce příručky**

## <span id="page-3-1"></span>**1.1 Úvod aneb Princip 1:1**

Příručka, kterou právě otevíráte, nemá standardní strukturu podle Rámcového vzdělávacího programu Základního vzdělávání (RVP ZV). Jednotlivé kapitoly nejsou tedy utříděny podle učiva předmětu Člověk a jeho svět (prvouka, přírodověda, vlastivěda) pro 1. stupeň.

Při přípravě příručky jsme zvolili jiné hledisko – rádi bychom inspirovali k zavádění principu 1:1. Jak tento princip charakterizuje Ondřej Neumajer, jedná se o vzdělávací situaci, ve které pracuje každý žák s jedním počítačem (1). Proto jsme záměrně vybírali takové aplikace, které mají své alternativy v různých operačních systémech či na Internetu.

## <span id="page-3-2"></span>**1.2 Kouzelná zkratka BYOT**

*Využití stolních stacionárních počítačů má význam jen ve výjimečných případech, kdy předmět výuky přímo souvisí s ICT nebo vyžaduje specializovaný software. Jinak se též prosazuje přístup, kdy žák pracuje na úkolech kdykoli a odkudkoli. (2)*

Abychom mohli pokročit od počítačových učeben (kde v ideálním případě můžeme realizovat princip 1:1) k mobilním zařízením (tablet, smartphone aj.), je třeba si kromě změny výukových metod a přístupů uvědomit také několik technických zákonitostí, které je třeba respektovat. Jednou z těch nejdůležitějších je ta, že pokud nemá škola vybavení pro všechny žáky a ti si přinesou svá zařízení (BYOT = Bring Your Own Technology), pak se musíme vyrovnat se situací, kdy budou mít zařízení různé operační systémy (nejčastěji Android, Apple nebo Windows).

*Použití vlastního zařízení ve výuce má ještě další důležitý přínos. Žáci jsou s prostředím na něm nastaveným daleko lépe obeznámeni a mohou si ho snáze upravit podle osobních potřeb. Proto se mnohem snáze soustředí na to, co mají dělat, místo aby se zabývali tím, jak. Dochází k posílení vnímání výukových aktivit jako procesu vlastněného žákem samotným, nikoli jako něco cizího vyžadovaného institucí. (2)*

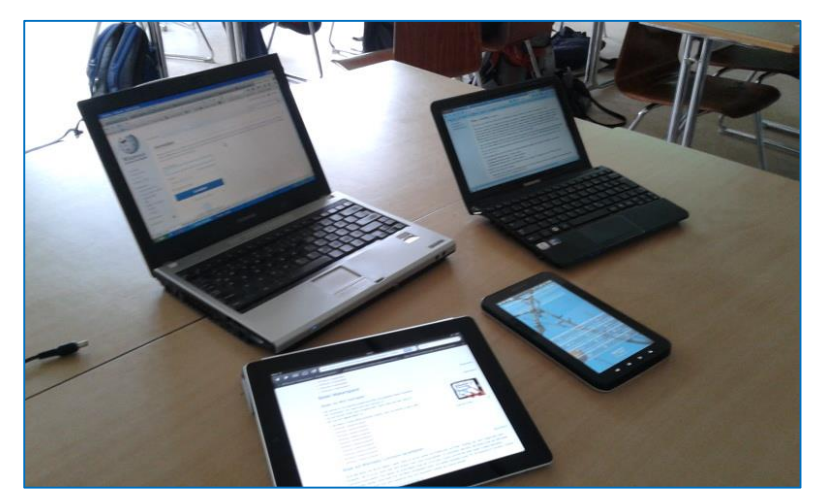

*Obr. 1: BYOT v praxi Autor: IHIZ (Vlastní dílo) [CC BY-SA 3.0], prostřednictvím Wikimedia Commons*

# <span id="page-4-0"></span>**2 Dopravní výchova**

### <span id="page-4-1"></span>**2.1 Odkazy na doporučenou aplikaci Dopravní značky**

- Android: *http://goo.gl/aBhrA2*
- iPad: *http://goo.gl/7dKcPq*
- Windows: *http://goo.gl/GZRLzg*

Základní seznámení s aplikací je popsáno v Metodickém manuálu Člověk a jeho svět pro 1. stupeň (3).

## <span id="page-4-2"></span>**2.2 Skládankové učení s tabletem**

Skládankové učení je jednou z kooperativních metod, kdy se studenti učí navzájem. Žáci studují svou část v expertních skupinách, kde také vymyslí způsob, jak nejlépe předat obsah spolužákům v domovských skupinách. V domovských skupinách se tedy sejdou experti na jednotlivé části studovaného tématu a cílem je, aby se všichni ve skupině naučili všechny komponenty tématu (4).

#### **2.2.1 Úvodní informace**

Vzdělávací oblasti: Člověk a jeho svět, Ochrana člověka za běžných rizik a mimořádných událostí

Očekávaný výstup: rozezná nebezpečí různého charakteru, využívá bezpečná místa pro hru a trávení volného času; uplatňuje základní pravidla bezpečného chování účastníka silničního provozu, jedná tak, aby neohrožoval zdraví své a zdraví jiných

Příklad dílčího výstupu: v modelových situacích ohrožení bezpečí (neznámá místa, setkání s neznámými lidmi, kontakt se zvířaty, práce s elektronickými médii atd.) označí možná nebezpečí a diskutuje o účinných způsobech ochrany

Doporučený ročník: 3.

#### **2.2.2 Metodický postup**

#### *2.2.2.1 Fáze 1*

Žáci se po rozdělení do domovských skupin rozejdou do skupin expertních. Expertní skupiny mají tyto úkoly:

- 1. Prostudovat svou přidělenou kapitolu aplikace Dopravní značky (doporučujeme kapitoly 1, 2, 3, 5).
- 2. Zvolit určený počet značek (doporučujeme 5 7), které považují za důležité vyskytují se v okolí školy, jejich bydliště nebo jsou obecně důležité pro chodce a cyklisty.
- 3. Prodiskutovat dopravní situace, při kterých se s vybranými značkami setkali či by se setkat mohli (příprava na výstup domovské skupiny).

**Tip č. 1:** Žáci by mohli na svých zařízeních také formou PrtSc (screenshot) shromáždit obrázky vybraných fotografií, aby v domovských skupinách prezentovali už pouze vybrané značky.

**Tip č. 2:** Můžete také využít volně dostupné fotografie na webu Wikimedia Commons (*http://goo.gl/TIGqNb*).

#### *2.2.2.2 Fáze 2*

Po přesunu žáků z expertních do domovských skupin jednotliví členové prezentují vybrané značky, seznamují spolužáky s jejich pojmenováním a významem. Cílem každého člena skupiny je bezpečně naučit své spolužáky vybranému počtu značek.

#### *2.2.2.3 Fáze 3*

Každá skupina dostane balicí papír. Má za úkol načrtnout plánek fiktivního města či vesnice a umístit tam

co nejvíce značek, které se naučila ve fázi 2. Umisťování by mělo probíhat tímto způsobem:

- 1. Členové navrhují vhodná místa, kam by bylo možné umístit dopravní značku. Navrhovatel nesmí být "expertem na danou značku". Jinými slovy navrhnout značku smí pouze žák, který ji nepřestavoval skupině.
- 2. Expert má za úkol dohlédnout na správnost umístění, popř. požádat skupinu o jinou variantu umístění zvolené značky.
- 3. Expert může také navrhovat "své" značky, které by se po náčrtu hodily, nesmí však určovat jejich umístění.

#### *2.2.2.4 Fáze 4 – hodnocení*

Plakáty jsou vyvěšeny ve třídě. Žáci mají čas do následující hodiny prostudovat všechny náčrty. Pokud najdou nějakou chybu, poznačí si ji do sešitu, popř. mohou použít Post-it lísteček a svou připomínku přímo na plakát nalepit.

V navazující hodině pak skupiny předstoupí před své plakáty a zhodnotí spolupráci ve skupině, přispění jednotlivých členů a přijmou zpětnou vazbu od svých spolužáků (oprava či vysvětlení chyb, které spolužáci čtou ze svých poznámek).

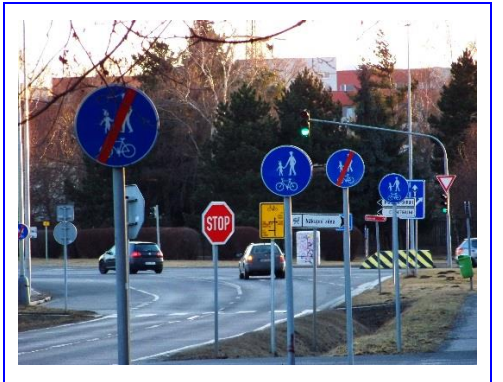

*Obr. 3: Ilustrativní ŠJů, Wikimedia Commons [CC BY-SA 3.0], via Wikimedia Commons*

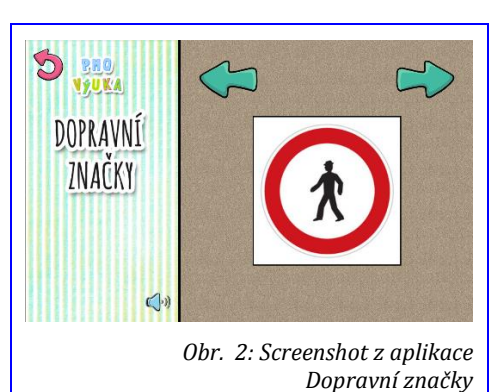

## <span id="page-6-0"></span>**3 Vesmírní objevitelé**

### <span id="page-6-1"></span>**3.1 Odkazy na doporučenou aplikaci International Space Station**

- Android: *http://goo.gl/Ky9MmT*
- iPad: *http://goo.gl/VlEBDT*
- Windows: *http://goo.gl/YKKwVu*

Aplikace představuje fotorealistický interaktivní 3D model mezinárodní vesmírné stanice (ISS) v prostředí oběžné dráhy Země. Aplikace umožňuje otáčení / zoom trojrozměrného modelu stanice. Po klepnutí na zvolený prvek se model přiblíží a ukáže se popisek (v angličtině). Fotografie v galerii nabízí další autentický materiál z provozu stanice.

## <span id="page-6-2"></span>**3.2 Výuková galerie mezinárodní vesmírné stanice s popisky**

Žáci budou pracovat s aplikací jako vstupním médiem, které budou dále zpracovávat ve formátu fotogalerie s popiskem. V navrhované hodině budou žáci také pracovat s tabulkami (čtení údajů) a se slovníkem (tištěným nebo online).

#### **3.2.1 Úvodní informace**

Vzdělávací oblasti: Člověk a jeho svět, Matematika a její aplikace, Jazyk a jazyková komunikace – Cizí jazyk

Očekávané výstupy: objevuje a zjišťuje propojenost prvků živé a neživé přírody, princip rovnováhy přírody a nachází souvislosti mezi konečným vzhledem přírody a činností člověka;

vysvětlí na základě elementárních poznatků o Zemi jako součásti vesmíru souvislost s rozdělením času a střídáním ročních období; vyhledává, sbírá a třídí data; čte a sestavuje jednoduché tabulky a diagramy; vyhledá potřebnou informaci v jednoduchém textu, který se vztahuje k osvojovaným tématům

Doporučený ročník: 4. – 5.

**Tip:** Vzhledem k náročnosti zpracování (především propojení s výukou anglického jazyka) doporučujeme zpracovávat téma ve dvojicích.

#### **3.2.2 Metodický postup**

Žáci se rozdělí do dvojic. Každá dvojice má tyto úkoly:

- 1. V aplikaci International Space Station prostudovat sekci Interactive 3D. Doporučujeme žákům ponechat více času, aby si prohlédli i ostatní sekce a pustili si i animaci.
- 2. V sekci Interactive 3D zvolit jeden prvek (poklepáním) a udělat PrtSc (screenshot) co nejlepšího zobrazení zvoleného prvku.
- 3. Vyhledat informace o zvoleném prvku (encyklopedie, Internet aj.) a porovnat je s částečným překladem popisku v aplikaci (s využitím slovníku tištěného či online).
- 4. Vložit obrázek a informace do zvolené aplikace (OneNote apod.) a vytvořit tak jednu stranu "výukové galerie".

Spojením všech stran vznikne "výuková galerie" celé třídy, která nabídne jednotlivé prvky mezinárodní vesmírné stanice. Galerie může být pak podkladem pro společnou diskuzi s tématem dobývání vesmíru člověkem.

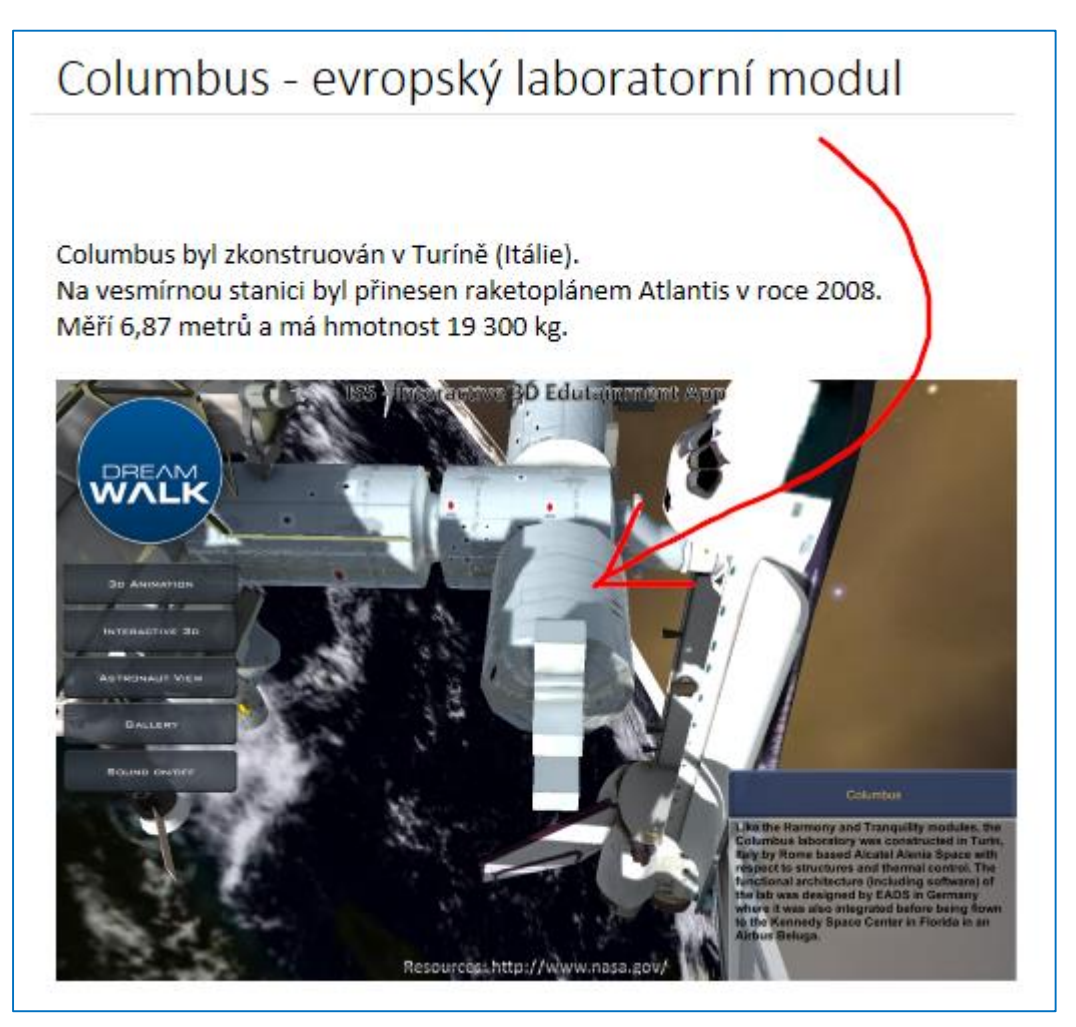

*Obr.* 4: Ukázka stránky z "výukové galerie" *PrtSc z aplikace International Space Station a úprava v aplikaci OneNote*

## <span id="page-8-0"></span>**4 Na venkově**

### <span id="page-8-1"></span>**4.1 Odkazy na doporučené aplikace**

- Android: *http://goo.gl/OtQGwx*
- iPad: *http://goo.gl/Gbwvbv*
- Windows: *http://goo.gl/7h2Cru*
- Web: *http://penize.nm.cz/venkov/hra-na-venkove/*

Podrobný popis aplikace včetně některých funkcí najdete v Metodickém manuálu Člověk a jeho svět autorky Ivany Hrubé Eliášové (3). Na následujících řádcích nabídneme tři aktivity, jak hru ještě dále využít v prvouce a přírodovědě.

## <span id="page-8-2"></span>**4.2 Vyprávěj / Zapiš pracovní popis**

Na základě splněného úkolu ve hře mají žáci za úkol popsat, co museli v roli Martina udělat.

#### **4.2.1 Úvodní informace**

Vzdělávací oblasti: Člověk a jeho svět, Jazyk a jazyková komunikace – Český jazyk

Očekávané výstupy: uplatňuje elementární poznatky o sobě, o rodině a činnostech člověka, o lidské společnosti, soužití, zvycích a o práci lidí; na příkladech porovnává minulost a současnost; píše věcně i formálně správně jednoduchá sdělení

Doporučený ročník: 3.

#### **4.2.2 Metodický postup**

Žáci mohou pracovat jednotlivě nebo ve dvojicích.

- 1. Žáci plní úkol v aplikaci a současně si dělají poznámky o pracovním postupu (např. domácí výroba kozího sýra) nebo ději (např. stavba kozího chlívku). Doporučujeme, aby jeden žák popisoval slovně, co dělá v aplikaci (četl instrukce, komentoval pohyb hlavní postavy aj.), druhý dělal poznámky; samozřejmě si žáci své role střídají.
- 2. Dvojice si na základě poznámek a vzpomínek slovně shrnou základní kroky pracovního postupu / body vypravování.
- 3. Dvojice (nebo každý žák zvlášť) sepíše popis pracovního popisu / vypravování, které vychází z některého úkolu v aplikaci.
- 4. Po kontrole učitelem mohou některé dvojice svou práci přečíst před třídou. Všechny práce budou vystaveny na nástěnku, aby si je mohli všichni pročíst.

*Příklad poznámek před popisem pracovního postupu – výroba kozího sýra:* 

*podojit kozu – zahřát a přidat syřidlo (sýr se musí srazit) – odcedit syrovátku přes plachetku – promíchat sýřeninu s bylinkami – napěchovat do formičky – oplachovat slanou vodou – nechat uschnout.*

## <span id="page-9-0"></span>**4.3 Připrav prezentaci / komiks**

Na základě splněného úkolu mají žáci za úkol vytvořit prezentaci nebo komiks. Prezentace umožňuje využívat další otevřené zdroje z Internetu (obrázky, videa apod.), při tvorbě komiksu předpokládáme, že budou žáci používat screenshoty z aplikace.

#### **4.3.1 Úvodní informace**

Vzdělávací oblasti: Člověk a jeho svět, Jazyk a jazyková komunikace – Český jazyk

Očekávané výstupy: srovnává a hodnotí na vybraných ukázkách způsob života a práce předků na našem území v minulosti a současnosti s využitím regionálních specifik; objevuje a zjišťuje propojenost prvků živé a neživé přírody, princip rovnováhy přírody a nachází souvislosti mezi konečným vzhledem přírody a činností člověka; zhodnotí některé konkrétní činnosti člověka v přírodě a rozlišuje aktivity, které mohou prostředí i zdraví člověka podporovat nebo poškozovat; sestaví osnovu vyprávění a na jejím základě vytváří krátký mluvený nebo písemný projev s dodržením časové posloupnosti; zvládá základní příklady syntaktického pravopisu; volně reprodukuje text podle svých schopností, tvoří vlastní literární text na dané téma

Doporučený ročník: 4.

#### **4.3.2 Metodický postup**

Před začátkem této aktivity je třeba, aby žáci už měli zkušenost s aplikací / programem, ve kterém budou prezentaci / komiks tvořit.

**Tip:** Doporučujeme žákům předložit ke každé formě výstupu minimálně jednu aplikaci / program, který považujeme za vhodný, ale současně nebudeme bránit žákům zvolit si program podle jejich úsudku.

- 1. Žáci plní úkol v aplikaci a současně si tvoří screenshoty. Vhodné je také psát si v bodech stručné poznámky.
- 2. Žáci importují vytvořené obrázky do zvolené aplikace / programu, upravují je a doplňují o popisky a další informace. Současně mohou také doplňovat další obrázky / fotografie z otevřených zdrojů.
- 3. Žáci svou práci nasdílí do společného třídního úložiště, např. sdílené složky OneDrive, odkud si naopak mohou stáhnout / zobrazit práce svých spolužáků.
- 4. Třída formou řízené diskuze vyhodnotí nejzajímavější práce.

**4.3.2.1 Ukázka stránek z prezentace vytvořené v aplikaci Slideidea (***http://goo.gl/Apphev***):**

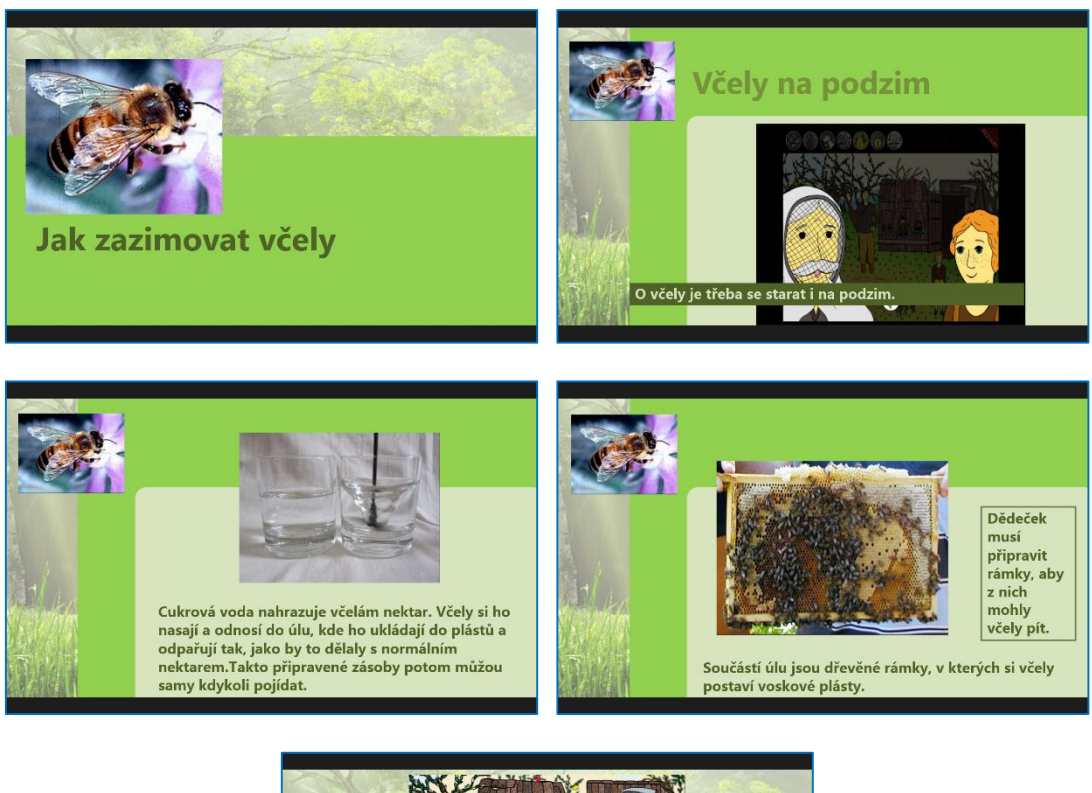

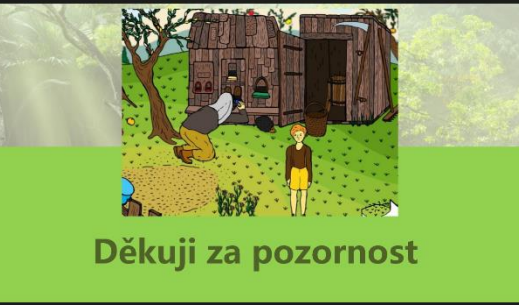

*Zdroje použitých fotografií v prezentaci [cit. 2015-03-07]:*

- Včela: [Public Domain], via Wikimedia Commons
- Sklenice vody: Martin Meise [CC BY 3.0], via Wikimedia Commons
- Dřevěný rámek: Frank Mikley [CC-BY-SA-3.0], via Wikimedia Commons
- Screenshots: aplikace Na venkově, Vydavatel Circus Atos s.r.o.

#### *4.3.2.2 Doporučené online aplikace pro tvorbu komiksů*

- *http://www.toondoo.com/*
- *http://www.makebeliefscomix.com/*

Další doporučené aplikace najdete v PEPOUŠově nápadníku v příspěvku Tvoříme komiksy ve výuce (*http://goo.gl/VWw6lb*).

## <span id="page-11-0"></span>**4.4 Připrav test pro své spolužáky**

Žáci mají za úkol prostřednictvím aplikace (v ukázce využito aplikace Formuláře Google) připravit pro své spolužáky jednoduchý test, kterým ověří jejich získané znalosti.

#### **4.4.1 Úvodní informace**

Vzdělávací oblasti: Člověk a jeho svět, Jazyk a jazyková komunikace – Český jazyk, Informační a komunikační technologie

Očekávané výstupy: srovnává a hodnotí na vybraných ukázkách způsob života a práce předků na našem území v minulosti a současnosti s využitím regionálních specifik; využívá archivů, knihoven, sbírek muzeí a galerií jako informačních zdrojů pro pochopení minulosti; zvládá základní příklady syntaktického pravopisu; píše správně po stránce obsahové i formální jednoduché komunikační žánry; komunikuje pomocí internetu či jiných běžných komunikačních zařízení; ověřuje věrohodnost informací a informačních zdrojů, posuzuje jejich závažnost a vzájemnou návaznost;

Doporučený ročník: 5.

#### **4.4.2 Metodický postup**

Před začátkem této aktivity je třeba, aby žáci už měli zkušenost s aplikací / programem, ve kterém budou dotazník tvořit. Je samozřejmě možné, aby žáci tvořili dotazník v papírové podobě.

- 1. Žák si prostuduje úkol v aplikaci Na venkově a současně si píše poznámky.
- 2. Doplní si informace prostřednictvím encyklopedie, učebnice nebo zdrojů na Internetu.
- 3. Připraví test pro spolužáky podle následujících pokynů:
	- a. Test musí obsahovat minimálně 5 otázek.
	- b. Povinná pole v závěru testu: jméno, hodnocení testu.
	- c. Alespoň tři otázky musí nabízet kromě názvu i podrobnější informace zdroje k dalšímu studiu, vysvětlivky apod.
	- d. Test musí obsahovat minimálně 3 typy testových otázek, např. výběr z nabídky, volné textové pole, měřítko apod.
	- e. Alespoň jedna otázka musí požadovat některý z těchto pokynů: porovnej, navrhni, najdi rozdíl, vysvětli proč, najdi, vyjádři vlastními slovy, uveď příklad, zdůvodni.
- 4. Testy budou k dispozici prostřednictvím odkazů (QR kódů) ve třídě. Každý žák má za úkol vyplnit minimálně 3 testy.

*Ukázku vytvořeného dotazníku lze zobrazit online načtením QR kódu:*

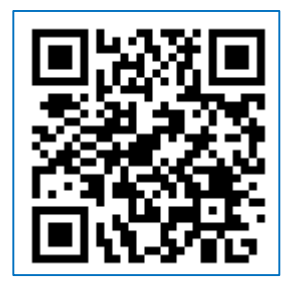

#### *Ukázka vytvořeného dotazníku:*

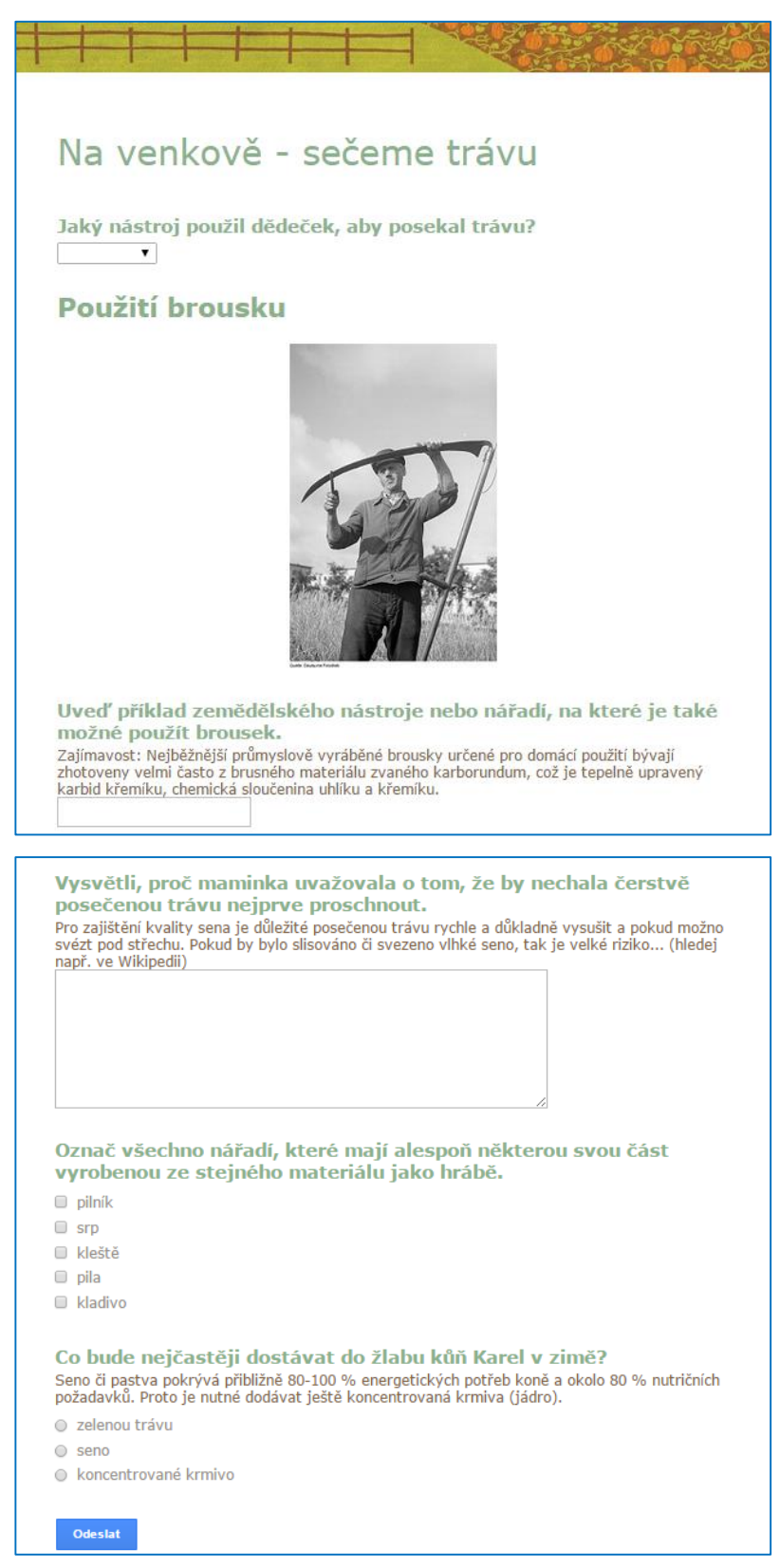

*Zdroj obrázku v dotazníku [cit. 2015-03-07]:*

Deutsche Fotothek [CC BY-SA 3.0], via Wikimedia Commons

## <span id="page-13-0"></span>**5 QR kódy a jejich využití ve výuce předmětu Člověk a jeho svět**

## <span id="page-13-1"></span>**5.1 Co je to QR kód?**

*QR kód je 2D kód, který může obsahovat řadu různých informací. Obecně je možné do něj uložit 7000 číslic nebo text o délce 4300 znaků (bez háčků a čárek). Mimo to může QR kód obsahovat také URL odkaz, e-mail, možnost zaslání SMS či e-mailu, vizitku ve formátu vCard nebo GPS souřadnice. (5)*

Pro zobrazení informací, které jsou v kódu skryté, je potřeba použít mobilní zařízení, který má softwarově ovládanou kameru a instalovanou aplikaci, která umí tento kód dešifrovat. Pro vytvoření kódu je možné použít stejnou aplikaci (pokud to umí), jinou či kód vytvořit úpravou URL adresy (viz následující text). Výsledkem bude obrázek, který je možné vložit do textového dokument, na web nebo jen vytisknout a vystavit ve třídě.

Stručné náměty, kde všude lze QR kódy snadno použít:

- Aktuální údaje v pracovních listech: kódy mohou vést na webové stránky, ze kterých mohou žáci získat data (počet obyvatel, aktuální počasí…).
- Doplňkové informace: pracovní a metodické listy mohou nabídnout rozšiřující informace pro zájemce, videa nebo výsledky (řešení) úkolů. (6)
- Zpětná vazba: kód vede na jednoduchý formulář, kterým získáte od žáků okamžitou zpětnou vazbu k pochopení probíraného učiva, výukové jednotky.
- Doporučení učitele: pokud se nějaký výukový problém opakuje u více žáků, vytvořte nebo najděte doporučující informace, např. video postupu nebo procvičovací cvičení, které žákům osvětlí látku, vytvořený QR kód nalepte na post-it lísteček (tím jej zvýrazníte) a podle potřeby nalepte konkrétním žákům do sešitu.
- Informace pro rodiče: nabídněte informace z třídní schůzky také prostřednictvím QR kódu – QR kódy vytiskněte a vyvěste je na dveře třídy v době třídních schůzek, rodiče budou mít dost času si vše načíst do svých mobilních zařízení.

Učitel může velmi snadno nasměrovat své žáky na určitou adresu. *Vyrobí příslušný kód nebo kódy a vloží je do své prezentace, kterou promítá při výkladu ve třídě. Žáci si promítnutý obraz prostě vyfotí...* (7)

## <span id="page-14-0"></span>**5.2 Tvorba odkazu na webovou stránku prostřednictvím URL zkracovače**

Přejděte na URL adresu zkracovače Google (*http://goo.gl*).

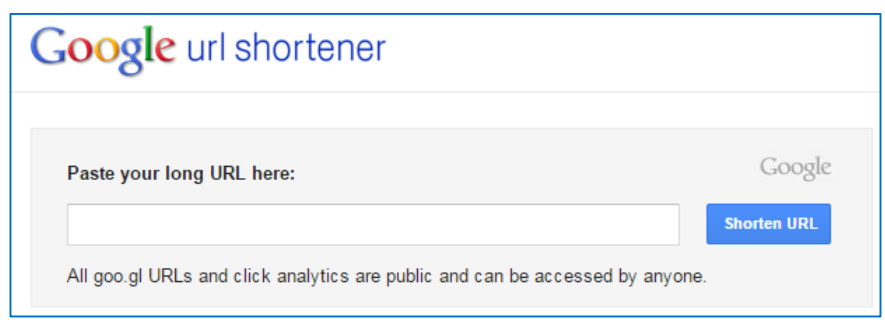

Do bílého pole vložte URL adresu, získáte tak upravenou (zkrácenou) adresu. Tu zkopírujte (CTRL+C).

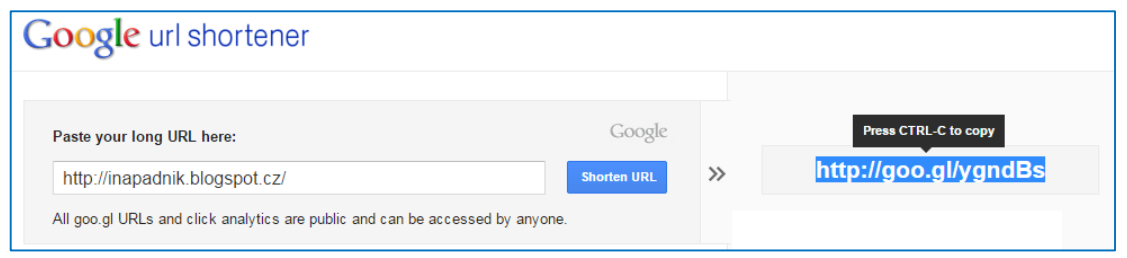

Zkopírovanou zkrácenou adresu vložte do prohlížeče (řádek pro URL adresu) a doplňte ji *tečkou* a písmeny *qr*.

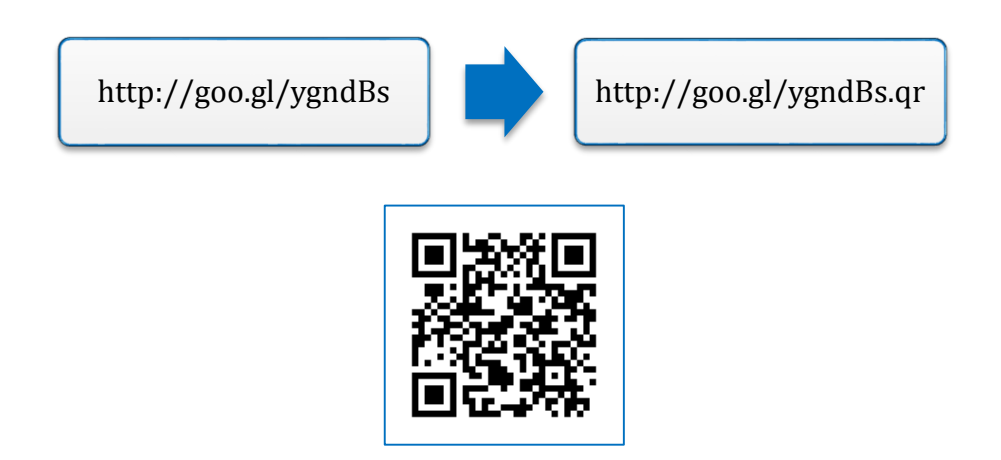

### <span id="page-14-1"></span>**5.3 Tvorba textové informace**

Doporučené online aplikace nabízejí mnohdy ještě více než jen text, např. vizitku, informaci o události, geolokační data apod.:

- *http://goqr.me/#* (max. 300 znaků)
- *http://qrdroid.com/generate/*
- *https://www.unitag.io/qrcode* (lze zvolit i ložení obrázku, barvu kódu apod.)
- *http://www.qrcode-monkey.com/*

### <span id="page-15-0"></span>**5.4 Odkazy na doporučené aplikace – čtečky QR kódů:**

- Android: *http://goo.gl/bzMps5*
- iPad: *http://goo.gl/tvPv8i*
- Windows: *http://goo.gl/PBGjbg*

### <span id="page-15-1"></span>**5.5 Konkrétní náměty na využití QR kódů**

#### **5.5.1 Informační plakát**

Žáci vytvoří informační plakát, který bude výstupem projektu nebo dlouhodobější aktivity. Uprostřed bude obrázek, který ilustruje téma a bude obklopen OR kódy, které povedou na různé informační zdroje. V ideálním případě jsou tyto zdroje tvořeny opět žáky, např. základní popis, sbírka dalších zdrojů, nějaké grafické zobrazení, nákres či ilustrace, test k ověření získaných znalostí apod. – vše uloženo ve společném online prostředí, např. OneDrive.

#### **5.5.2 Výuka na stanovištích**

Učitel připraví 5 – 7 stanovišť s úkoly – namísto plného zadání je však na stanovišti pouze QR kód. Žáci si musí úkol nejprve načíst do svých zařízení a teprve následně mohou úkol vypracovat (v mobilních zařízeních nebo v papírové podobě).

Učitel při tisku výrazně ušetří papír, protože kódy se vejdou na jeden list.

#### **5.5.3 Vytvořte virtuální laboratoř**

Žáci mají za úkol zjistit danou informaci a formou QR kódu ji pak přilepit na určené místo.

**Tip:** Pokud nechcete poničit plakáty a další výukové pomůcky, nalepte QR kódy nejprve na post-it lístečky a teprve ty přikládejte na výukovou pomůcku.

Náměty:

- Polepte QR kódy kostru či plakát lidské postavy pojmenujte součásti lidského těla či konkrétní kosti, svaly, orgány apod.
- Zjišťujte informace o evropských státech a formou QR kódů je zprostředkujte na mapě Evropy.
- Vytvořte okolo celé třídy časovou osu. Prostřednictvím QR kódů na ni přiřazujte informace o historických událostech (lísteček by měl obsahovat název události a QR kód s podrobnostmi).

#### **5.5.4 Dva náměty na diferenciované vyučování<sup>1</sup> s využitím QR kódů**

- 1. Žáci dostanou vytištěný text s QR kódem, který odkazuje na otázky k textu. Všichni mají stejný text, ale podle jejich úrovně dostanou jiný QR kód, tj. jiné / jinak náročné otázky / úkoly pro práci s textem.
- 2. Žáci jsou rozděleni do skupin, každá skupina dostane jiný kód, tj. jinou / jinak náročnou práci. Lze využít generátor, který vloží do kódu i obrázek – pak se skupiny roztřídí právě podle obrázku (např. *http://www.qrcode-monkey.com/*).

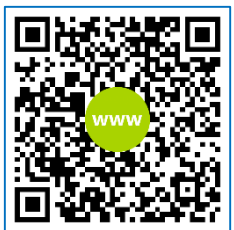

#### **5.5.5 Stopovačka s QR kódy**

 $\overline{\phantom{0}}$ 

Žáci si zobrazí vstupní QR kód. Ten obsahuje jednak otázku / úkol ke zvolenému tématu, ale také informaci o umístění dalšího kódu. Žáci tak samostatně prochází celou "stopovačku", při které plní úkoly / získávají informace a učí se pracovat s mobilním zařízením.

Podrobný popis aktivity naleznete v článku M. Khase na Metodickém portálu RVP.CZ (8).

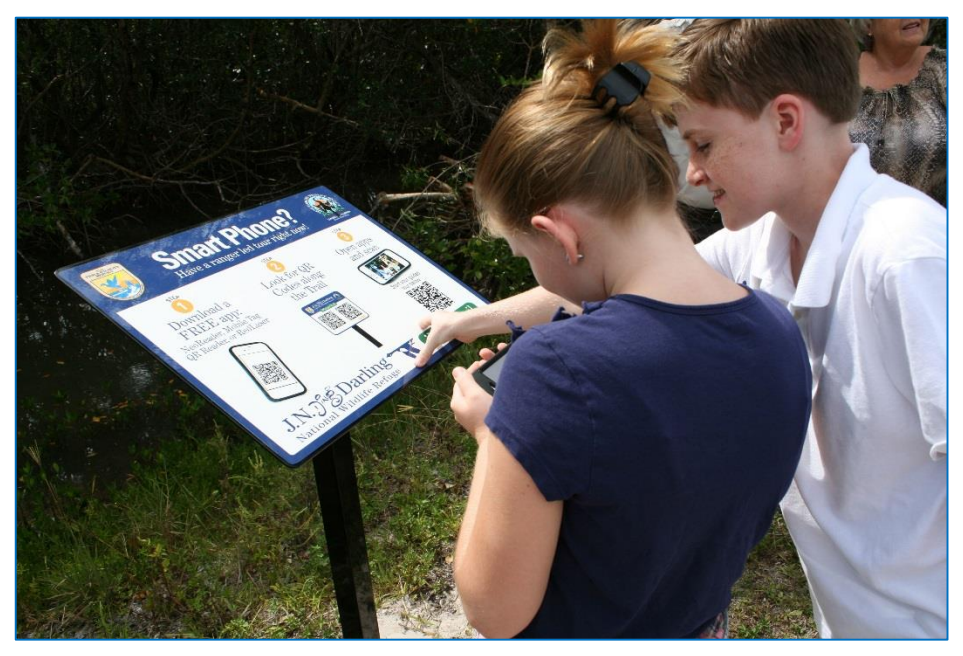

*Obr. 5: QR kódy v přírodě U.S. Fish and Wildlife Service Headquarters [CC BY 2.0], prostřednictvím Wikimedia Commons*

<sup>1</sup> Výuka, která zajišťuje, aby se všichni žáci optimálně učili (dosáhli svého maxima), navzdory svým odlišnostem, tedy spíše s využitím své odlišnosti. (10)

## <span id="page-17-0"></span>**6 Otestujte znalosti žáků – aplikace Plickers**

## <span id="page-17-1"></span>**6.1 Základní informace**

Aplikace Plickers umožňuje hlasování žáků prostřednictvím vytištěných karet. Učitel získává informace od žáků prostřednictvím instalované aplikace v mobilním zařízení (Android, iOS) a zobrazuje výsledky hlasování online na počítači, resp. může vše promítat na interaktivní tabuli či prostřednictvím dataprojektoru.

#### **6.1.1 Příprava před hodinou**

- 1. Na webovém rozhraní se zaregistrujte a vytvořte třídu.
- 2. Do mobilního zařízení si stáhněte aplikaci, přihlaste se na účet a proveďte synchronizaci svého účtu (propojení webového rozhraní a instalované aplikace).
- 3. Pro žáky vytiskněte karty (*https://plickers.com/cards*), popř. je zalaminujte.

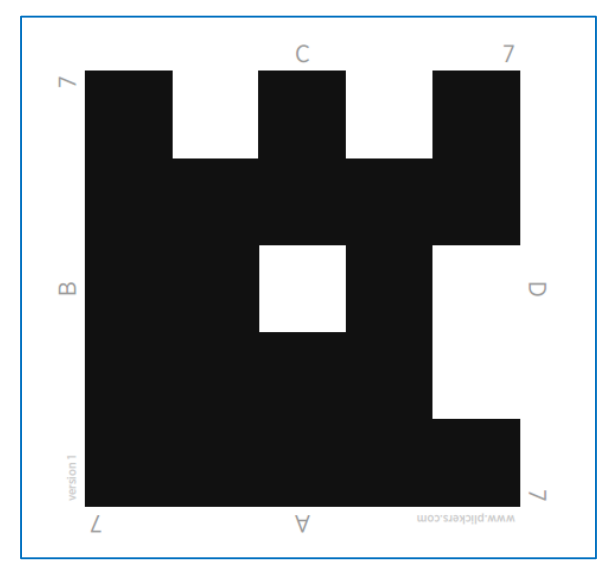

*Obr. 6: Hlasovací karta Plickers – - písmena označují volbu správného řešení, číslo je pro identifikaci repondenta*

#### **6.1.2 Ve výuce**

- 1. Rozmyslete si otázky, které budete žákům říkat, popř. je připravte do prezentace (formát A, B, C, D).
- 2. V mobilu vytvořte otázku (jen název), popř. můžete označit správnou volbu (řešení) a spusťte focení.
- 3. Vyzvěte žáky, aby zvolili správné řešení a zvedli natočené karty správným řešením nahoru.
- 4. "Vyfoťte" mobilním zařízením zvednuté karty žáků.

5. V mobilním zařízení (resp. na promítací ploše, pokud jste připojeni k webovému rozhraní) okamžitě vidíte, kdo hlasoval a jak.

Několik praktických rad od J. Rambouskové (9):

- Před prvním "ostrým" nasazením vyzkoušejte kartičky, zda nepotřebují kalibrovat, zda opravdu snímají písmeno, které mají, a není třeba v mobilu nastavit otočení.
- Vyzkoušejte, jak dobře snímá váš mobil či tablet a v jakých světelných podmínkách. Trošku se pere zatemnění pro promítání a světlo pro focení.

### <span id="page-18-0"></span>**6.2 Odkazy na doporučené aplikace**

- Android: *http://goo.gl/sK4yhv*
- iPad: *http://goo.gl/bDVU0T*
- Web: *https://www.plickers.com/,* karty: *<https://plickers.com/cards>*

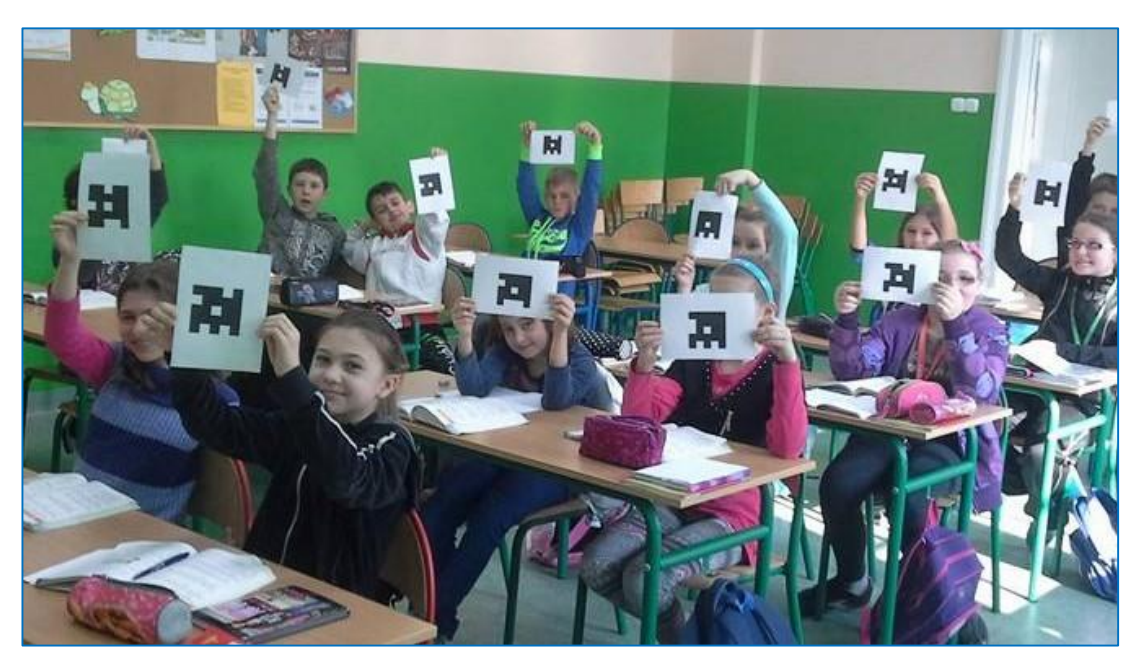

*Obr. 7: Žáci odpovídají natočením a zvednutím karty. [Małgorzata Rabenda](http://www.superbelfrzy.edu.pl/author/malgorzata-rabenda/) [CC BY-SA], dostupné na http://goo.gl/MgyqTU.*

## <span id="page-19-0"></span>**7 Doporučená literatura a citace**

1. **Neumajer, Ondřej.** Pedagogika 1:1 a otázky s ní související. *Metodický portál RVP.CZ.*  [Online] 17. únor 2015. [Citace: 28. únor 2015.] http://spomocnik.rvp.cz/clanek/19671/PEDAGOGIKA-11-A-OTAZKY-S-NI-SOUVISEJICI.html.

2. **Brdička, Bořivoj.** Noste si své přístroje. *Metodický portál RVP.CZ.* [Online] 19. březen 2012. [Citace: 28. únor 2015.]

3. **Eliášová, Ivana Hrubá.** *Metodický manuál Člověk a jeho svět.* Praha : CSystem, 2014.

4. **Rutová, Nina.** Skládankové učení. *Respekt nebolí.* [Online] 2013. [Citace: 1. březen 2015.] www.respektneboli.eu/pedagogove/archiv-metod/skladankove-uceni.

5. **Černý, Michal.** QR kódy a jejich využití ve výuce. *Metodický portál RVP.CZ.* [Online] 02. červen 2013. [Citace: 07. březen 2015.] http://clanky.rvp.cz/clanek/s/G/17505/QR-KODY-A-JEJICH-VYUZITI-VE-VYUCE.html/.

6. **Rambousková, Jitka.** Pracovní listy s QR kódy. *Co jsem vyzkoušela.* [Online] 17. únor 2014. [Citace: 07. březen 2015.] http://www.cojsemvyzkousela.cz/?p=700.

7. **Brdička, Bořivoj.** 2D kódy ve výuce. *Metodický portál RVP.CZ.* [Online] 16. květen 2011. [Citace: 07. březen 2015.] http://clanky.rvp.cz/clanek/s/Z/12499/2D-KODY-VE-VYUCE.html/.

8. **Khas, Milan.** Stopovačka s QR kódy. *Metodický portál RVP.CZ.* [Online] 25. září 2014. [Citace: 07. březen 2015.] http://clanky.rvp.cz/clanek/c/Z/19021/stopovacka-s-qr-kody.html/.

9. **Rambousková, Jitka.** Plickers - hlasovátka zadarmo. *Co jsem vyzkoušela.* [Online] 18. květen 2014. [Citace: 08. březen 2015.] http://www.cojsemvyzkousela.cz/?p=864.

10. **Kasíková, H. a Straková, J.** *Diverzita a diferenciace v základní škole.* Praha : Nakladatelství Karolinum, 2011.